# **Schokoticket Online beantragen - wie geht das? Betrifft die Schülerinnen und Schüler folgender Schulen:**

**BBZ Grevenbroich BBZ Dormagen Schule am Chorbusch Martinusschule Mosaikschule Sebastianusschule**

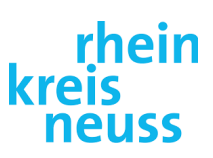

### **Nur eins vorweg!**

Tablets oder Smartphones eignen sich für den Online-Antrag nicht, da die Bildschirme aufgrund Ihrer Displaygröße ungeeignet sind.

Für jedes Kind einer Familie ist eine separate Bestellung / separates Kundenkonto erforderlich. Es gibt kein "Familiennutzerkonto". Bitte bestellen Sie das Ticket nicht als "Gast", sondern registrieren Sie sich als "Kunde".

- 1. Bitte alle Pflichtfelder ausfüllen.
- 2. Nach der Eingabe der E-Mail Adresse muss sich das dort abgebildete "Warnsymbol" in einen grünen Haken "verwandeln". Erst dann lässt sich die Bestellung absenden.

### 3. **Geschwister**

- a. Haben Sie Geschwister? Falls ja: haben diese bereits ein Schülerticket? Falls ja: Zahlen die Geschwister bzw. die Erziehungsberechtigen dieses vollständig selbst (Preis 39,40 €)? Falls ja: Dann ist keine Eingabe der Geschwister erforderlich.
- b. Falls nein: Wird für Ihre Geschwister lediglich ein Eigenanteil vom Girokonto der Erziehungsberechtigten abgebucht **(z.B. 14,00 € oder 7,00 €),** sind diese **"anspruchsberechtigt"** und im Online-Antragsformular in die entsprechenden Eingabefelder von Ihnen einzutragen.
- 4. Bei Auswahl des **Schulortes ist immer der Standort der Schule** (Stadt, Gemeinde) gemeint. Der Schulname wird im nächsten Schritt ausgewählt.

#### 5. **Schokoticket oder Übergangsticket?**

- a. **Schokoticket:** Wählen Sie entweder das Ticket "1. Kind" (anspruchsberechtigt) oder "Selbstzahler" (das trifft zu, wenn der Schulträger, die Kostenübernahme abgelehnt hat).
- b. Haben Sie **Anspruch auf ein Übergangsticket (ÜT- Ticket)** und sich auch dafür entschieden? Dann ist dies im Online Formular-Antrag separat auszuwählen. **Besteht ein genereller Anspruch (Fußweglänge) nicht, so ist es nicht möglich, ein Selbstzahler-Übergangsticket online zu beantragen.** Dafür verwenden Sie bitte einen Papierantrag, den Sie im Schülersekretariat erhalten. (Erläuterung zur berechtigten Auswahl eines ÜT-Tickets: siehe umseitige Grafik)
- 6. Tragen Sie die IBAN ohne Leerzeichen und beginnend mit DE ein. **Danach muss sich das Warnsymbol in einen**  grünen Haken "verwandeln" nur dann lässt sich die Bestellung absenden.
- 7. Akzeptieren Sie bitte auch im Onlineantrag (Seite 4) die Datenschutzbestimmungen und vergessen Sie die Roboter Abfrage nicht.
- 8. Nach dem "Klick" auf "Kostenpflichtig bestellen", erhalten Sie eine Bestätigung per E-Mail. Der Schulträger erhält danach im Portal die Anfrage zur Genehmigung und muss diese bestätigen oder ablehnen.
- 9. Im Fall der Genehmigung (anspruchsberechtigt) bekommen Sie das Ticket pünktlich vor dem ersten Geltungstag. Bei Ablehnung erhalten Sie eine automatische Info per Mail. Im Anschluss folgt ein Anhörungsschreiben des Schulträgers.
- 10. Das "Vertragsende Datum" darf nicht ausgefüllt werden.

Die Kündigung des Tickets wird zurzeit noch (bei geplantem bzw. vollzogenem Schulabgang) durch Mitteilung der Schule an die Schulverwaltung ausgelöst.

Ändert sich jedoch Ihr Wohnsitz, **ist dies unverzüglich der Schulverwaltung mitzuteilen**, da der Anspruch dann erneut zu prüfen ist (Fußwegstrecke). **Geschieht dies nicht, hat der Schulträger gegebenenfalls Anspruch auf Erstattung seiner Kosten (für Ihr Ticket),** sofern nach Wohnortwechsel kein Anspruch auf die Fahrkostenübernahme durch den Schulträger bestanden hätte.

- a. Die eigenständige Kündigung durch den Kunden im Portal ist aktuell noch nicht möglich, wird aber angestrebt und befindet sich noch im Software-Entwicklungs-Prozess.
- b. Ändert sich dieses Procedere, werden Sie informiert.

Den weiterführenden Link zum "Online-Antrag" finden Sie auf der Homepage Ihrer Schule.

## *Wer kann ein ÜT-Ticket beantragen, bitte sehen Sie sich auch die Grafik an!*

- 1. \***Anspruchsberechtigte Schülerinnen und Schüler**, welche im "weiß-grauen" oder "grünen" Kartenbereich wohnhaft sind:
	- a. Der Schulträger zahlt die Kosten für das Ticket.
	- b. Die Schülerin / der Schüler / die Erziehungsberechtigten zahlen jedoch einen **Eigenanteil** (per SEPA-Lastschrift) Der Eigenanteil beträgt derzeit für das 1. Kind 14,00 €, für das 2. Kind 7,00 €, ab dem 3. Kind 0,00 € **(Wer ist ein Kind? Jede/r unter 18 Jahren!).** Ab 18: stets 14,00 €.
- 2. Im (unter "1.") genannten Bereich wohnhafte Schülerinnen und Schüler, **die einen Bildungsgang mit Praktikum besuchen,** jedoch nur **eine** Fußwegstrecke (Schule **oder** Praktikum) mindestens 5 km beträgt.
	- a. Die Schülerin/ der Schüler beantragt ein Selbstzahlerticket (ÜT-Papierantrag aus dem Schülersekretariat)
	- b. Rückwirkende Erstattung: **Ticketkosten = 39,40 € abzüglich Eigenanteil (siehe Tabelle)** Beim Kauf eines anderen Tickets, ändert sich nichts an dem vorbeschriebenen maximalen Erstattungsbetrag, welcher sich am kostengünstigen Schoko- oder Übergangsticket orientiert.
	- c. Haben Sie Geschwister und somit Anspruch auf einen geringeren Eigenanteil oder gar Wegfall dessen, ist dies von Ihnen zu belegen (Angabe zu den Geschwistern und die Höhe der Eigenanteile, die bereits gezahlt werden)

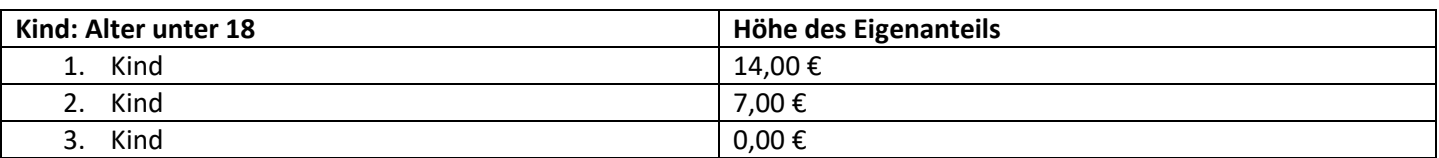

Ab dem 18. Lebensjahr beläuft sich der Eigenanteil stets auf 14,00 €. Beziehen Sie oder Ihre Erziehungsberechtigten Sozialleistungen, ist unter Umständen von dieser Seite eine Erstattung des Eigenanteils möglich. Erkundigen Sie sich dann **bei der Institution, von welcher Sie die Leistung empfangen (z.B. Jobcenter, Sozialamt).**

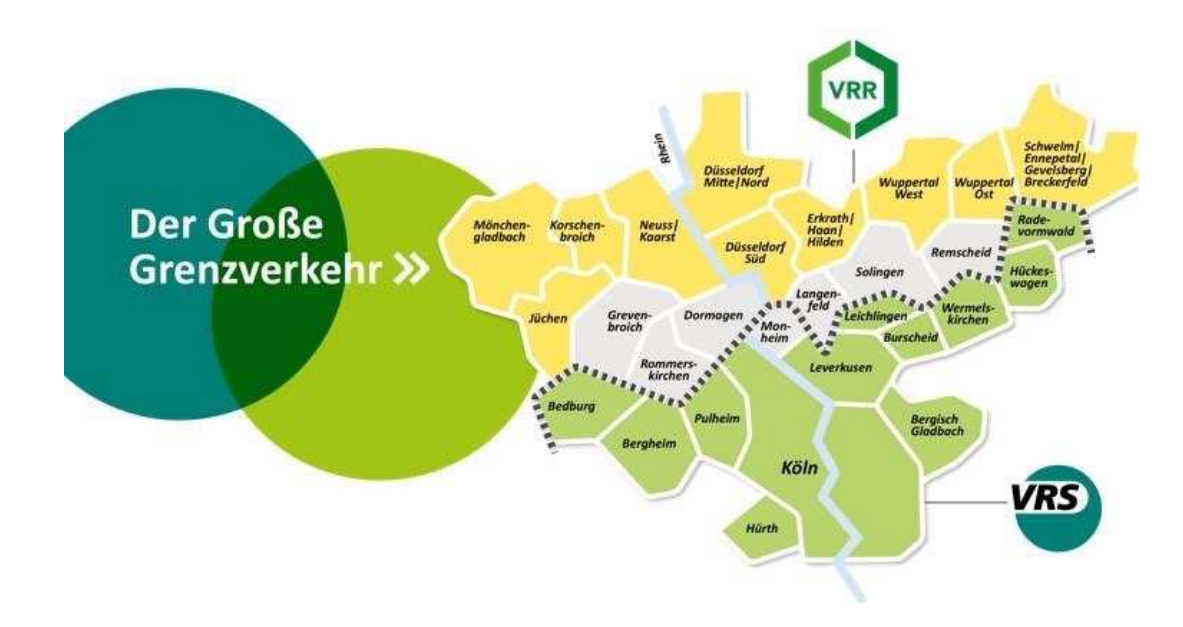

\*Wer ist anspruchsberechtigt? Schülerinnen und Schüler, die für ihren gewünschten Bildungsgang die nächstgelegene Schule gewählt haben und der Fußweg an fünf Tagen wöchentlich, dorthin mindestens 5 km beträgt.